# 使用IP NAT命令进行配置

# 目录

简介 先决条件 要求 使用的组件 背景信息 配置 网络图 配置 验证 故障排除 摘要 相关信息

# 简介

本文档介绍使用ip nat outside source static命令和NAT进程产生的IP数据包的配置。

# 先决条件

### 要求

Cisco 建议您了解以下主题:

● [NAT:本地和全局定义](https://www.cisco.com/c/zh_cn/support/docs/ip/network-address-translation-nat/4606-8.html)

### 使用的组件

本文档中的信息以运行 Cisco IOS® 软件版本 12.2(27) 的 Cisco 2500 系列路由器为准。

本文档中的信息都是基于特定实验室环境中的设备编写的。本文档中使用的所有设备最初均采用原 始(默认)配置。如果您的网络处于活动状态,请确保您了解所有命令的潜在影响。

# 背景信息

本文档提供了使用 ip nat outside source static 命令的配置示例,并简要介绍了 NAT 过程中 IP 数据 包所发生的情况。考虑以本文档中的网络拓扑为例。

# 配置

注意:使用命令查找工具查找有关本文档所用命令的其他信息。只有思科注册用户才有权访问

### 网络图

本文档使用此网络设置。

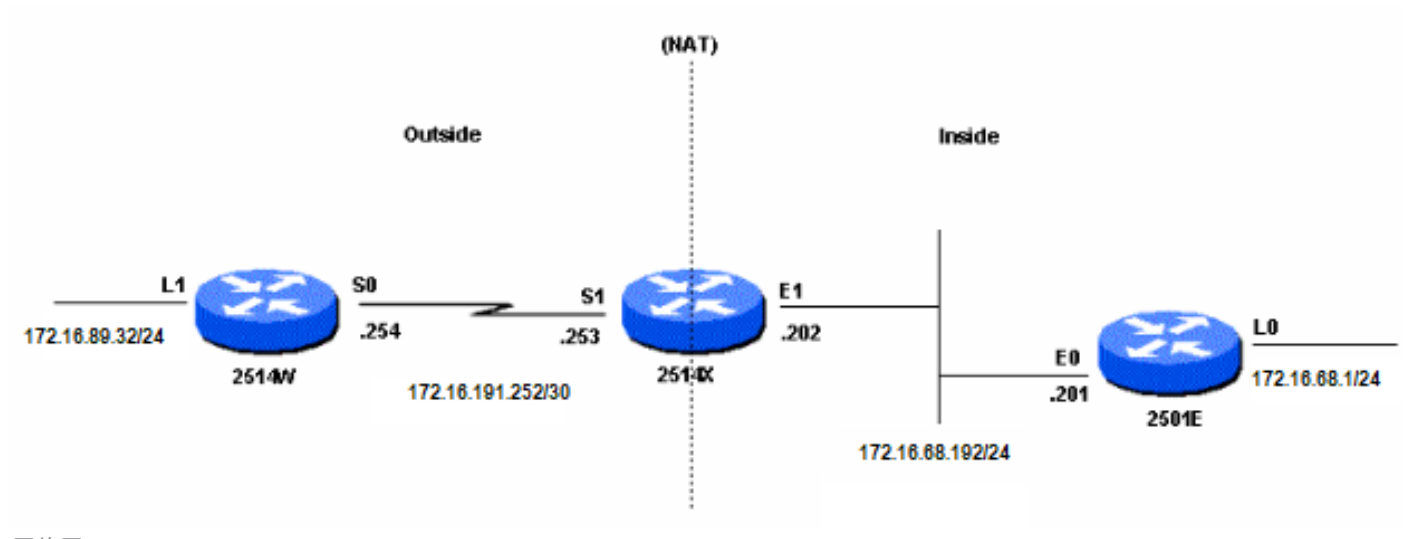

网络图

当您从路由器2514W Loopback1接口向路由器2501E Loopback0接口发出ping命令时,会发生以下 情况:

- 在路由器2514X的外部接口(S1)上,ping数据包显示源地址(SA)为172.16.89.32,目的地址 (DA)为172.16.68.1。
- NAT将SA转换为<u>外部本地地址</u>172.16.68.5(对应于在路由器2514X上配置的<u>[ip nat outside](https://www.cisco.com/c/zh_cn/support/docs/ip/network-address-translation-nat/13773-2.html#configs)</u> [source static](https://www.cisco.com/c/zh_cn/support/docs/ip/network-address-translation-nat/13773-2.html#configs)命令)。
- 然后,路由器2514X检查其路由表,查找通往172.16.68.1的路由。
- 如果该路由不存在,路由器 2514X 会丢弃数据包。在本例中,路由器2514X有一个通过静态路 由到172.16.68.1的路由,该路由到172.31.1.0。 它将数据包转发给目标。
- 路由器2501E在其传入接口(E0)上看到SA为172.16.68.5且DA为172.16.68.1的数据包。
- 它向172.16.68.5发送互联网控制消息协议(ICMP)回应应答。如果它没有路由,则会丢弃这个数 据包。
- 但是,在本例中,它有(默认)路由。
- 因此,它向路由器2514X发送一个应答数据包,其SA为172.16.68.1,DA为172.16.68.5。
- 路由器2514X会看到该数据包,并检查通往172.16.68.5地址的路由。
- 如果该路由器没有这样一个路由,就会发送一个 ICMP 不可达的应答作为响应。
- 在本例中,它有一个指向 172.16.68.5 的路由(由于静态路由)。
- 因此,它会将数据包转换回 172.16.89.32 地址,并将数据包转发出其外部接口 (S1)。

### 配置

本文档使用以下配置:

- [路由器 2514W](https://www.cisco.com/c/zh_cn/support/docs/ip/network-address-translation-nat/13773-2.html#t1)
- [路由器 2514X](https://www.cisco.com/c/zh_cn/support/docs/ip/network-address-translation-nat/13773-2.html#t2)
- [路由器 2501E](https://www.cisco.com/c/zh_cn/support/docs/ip/network-address-translation-nat/13773-2.html#t3)

路由器 2514W

hostname 2514W !

*!--- Output suppressed.* interface Loopback1 ip address 172.16.89.32 255.255.255.0 ! interface Ethernet1 address no ip mroute-cache ! interface Serial0 ip address 172.16.191.254 255.255.255.252 no ip mroute-c *!--- Output suppressed.* ip classless ip route 0.0.0.0 0.0.0.0 172.16.191.253 *!--- Default route to forward packets to 2514X.* ! *!--- Output suppressed.*

#### 路由器 2514X

hostname 2514X !

*!--- Output suppressed.* ip nat outside source static 172.16.89.32 172.16.68.5 *!--- Outside local address.* ! *!--- Output suppressed.* interface Ethernet1 ip address 172.31.192.202 255.255.255.0 ip nat inside *!--- Defines Ethernet 1 as a NAT inside interface.* no ip mroute-cache no ip route-cache ! interface Serial1 address 172.16.191.253 255.255.255.252 no ip route-cache ip nat outside *!--- Defines Serial 1 as a NAT outside interface.* clockrate 2000000 ! *!--- Output suppressed.* ip classless ip route 172.31.1.0 255.255.255.0 172.31.192.201 ip route 172.31.16.0 255.255.255.0 172.16.191.254 *!--- Static routes for reaching the loopback interfaces !--- on 2514E and 2514W.* ! *!--- Output suppressed.*

#### 路由器 2501E

hostname rp-2501E !

*!--- Output suppressed.* interface Loopback0 ip address 172.16.68.1 255.255.255.0 ! interface Ethernet0 ip address 172.31.192.201 255.255.255.0 ! *!--- Output suppressed.* ip classless ip route 0.0.0.0 0.0.0.0 172.31.192.202 *!--- Default route to forward packets to 2514X.* ! *!--- Output suppressed.*

### 验证

注意:只有思科注册用户才能访问内部工具和信息。

使用Cisco CLI分析器查看对show命令输出的分析。 [Cisco CLI分析器](https://cway.cisco.com/cli)(OIT)支持多个show命令。

使用<mark>show ip nat translations</mark>命令检查转换条目,如以下输出所示:

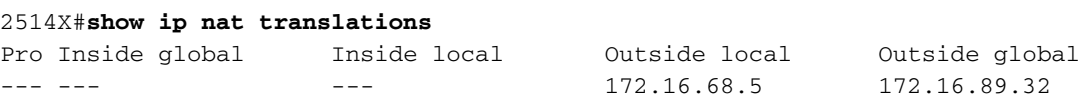

#### **2514X#**

### 故障排除

本示例使用NAT转换调试和IP数据包调试来演示NAT过程。

注:由于debug命令生成大量输出,因此仅在IP网络上的流量过低时使用,这样系统上的其他 活动就不会受到负面影响。

注意:使用debug命令前<u>,请参阅有关Debug命</u>令的重要信息。

当您从路由器2514W loopback1接口地址(172.16.89.32)向路由器2501 E loopback0接口地址 (172.16.68.1)执行ping操作时,同时在Router 2514X上使用debug ip packet和debug ip nat命令时会 出现此输出。

此输出显示到达路由器2514X外部接口的第一个数据包。源地址 172.16.89.32 被转换为 172.16.68.5。ICMP 数据包被转发往 Ethernet1 接口外的目标。

5d17h: **NAT: s=172.16.89.32->172.16.68.5**, d=172.16.68.1 [171] 5d17h: IP: tableid=0, s=172.16.68.5 (Serial0), d=172.16.68.1 (Ethernet0), routed via RIB 5d17h: IP: s=172.16.68.5 (Serial0), d=172.16.68.1 (Ethernet0), g=172.31.192.201, len 100, forward 5d17h: ICMP type=8, code=0 以下输出显示了来自 172.16.68.1,目标地址为 172.16.68.5(已转换为 172.16.89.32)的返回数据 包。生成的ICMP数据包从Serial1接口转发出去。

5d17h: IP: tableid=0, s=172.16.68.1 (Ethernet0), d=172.16.68.5 (Serial0), routed via RIB 5d17h: **NAT**: s=172.16.68.1, **d=172.16.68.5->172.16.89.32** [171] 5d17h: IP: s=172.16.68.1 (Ethernet0), d=172.16.89.32 (Serial0), g=172.16.191.254, len 100, forward 5d17h: ICMP type=0, code=0

#### ICMP 数据包的交换继续进行。此 debug 输出的 NAT 过程与上一个输出的 NAT 过程相同。

5d17h: NAT: s=172.16.89.32->172.16.68.5, d=172.16.68.1 [172] 5d17h: IP: tableid=0, s=172.16.68.5 (Serial0), d=172.16.68.1 (Ethernet0), routed via RIB 5d17h: IP: s=172.16.68.5 (Serial0), d=172.16.68.1 (Ethernet0), g=172.31.192.201, len 100, forward 5d17h: ICMP type=8, code=0 5d17h: IP: tableid=0, s=172.16.68.1 (Ethernet0), d=172.16.68.5 (Serial0), routed via RIB 5d17h: NAT: s=172.16.68.1, d=172.16.68.5->172.16.89.32 [172] 5d17h: IP: s=172.16.68.1 (Ethernet0), d=172.16.89.32 (Serial0), g=172.16.191.254, len 100, forward 5d17h: ICMP type=0, code=0 5d17h: NAT: s=172.16.89.32->172.16.68.5, d=172.16.68.1 [173] 5d17h: IP: tableid=0, s=172.16.68.5 (Serial0), d=172.16.68.1 (Ethernet0), routed via RIB 5d17h: IP: s=172.16.68.5 (Serial0), d=172.16.68.1 (Ethernet0), g=172.31.192.201, len 100, forward 5d17h: ICMP type=8, code=0 5d17h: IP: tableid=0, s=172.16.68.1 (Ethernet0), d=172.16.68.5 (Serial0), routed via RIB 5d17h: NAT: s=172.16.68.1, d=172.16.68.5->172.16.89.32 [173] 5d17h: IP: s=172.16.68.1 (Ethernet0), d=172.16.89.32 (Serial0), g=172.16.191.254, len 100, forward 5d17h: ICMP type=0, code=0 5d17h: NAT: s=172.16.89.32->172.16.68.5, d=172.16.68.1 [174] 5d17h: IP: tableid=0, s=172.16.68.5 (Serial0), d=172.16.68.1 (Ethernet0), routed via RIB 5d17h: IP: s=172.16.68.5 (Serial0), d=172.16.68.1 (Ethernet0), g=172.31.192.201, len 100, forward 5d17h: ICMP type=8, code=0 5d17h: IP: tableid=0, s=172.16.68.1 (Ethernet0), d=172.16.68.5 (Serial0), routed via RIB 5d17h: NAT: s=172.16.68.1, d=172.16.68.5->172.16.89.32 [174]

5d17h: IP: s=172.16.68.1 (Ethernet0), d=172.16.89.32 (Serial0), g=172.16.191.254, len 100, forward 5d17h: ICMP type=0, code=0 5d17h: NAT: s=172.16.89.32->172.16.68.5, d=172.16.68.1 [175] 5d17h: IP: tableid=0, s=172.16.68.5 (Serial0), d=172.16.68.1 (Ethernet0), routed via RIB 5d17h: IP: s=172.16.68.5 (Serial0), d=172.16.68.1 (Ethernet0), g=172.31.192.201, len 100, forward 5d17h: ICMP type=8, code=0 5d17h: IP: tableid=0, s=172.16.68.1 (Ethernet0), d=172.16.68.5 (Serial0), routed via RIB 5d17h: NAT: s=172.16.68.1, d=172.16.68.5->172.16.89.32 [175] 5d17h: IP: s=172.16.68.1 (Ethernet0), d=172.16.89.32 (Serial0), g=172.16.191.254, len 100, forward 5d17h: ICMP type=0, code=0

### 摘要

当数据包从外部传输到内部时,首先进行转换,然后检查目标的路由表。当信息包从里向外传输时 ,路由表首先检查目的地,然后进行转换。有关详细信息,请参阅 [NAT 运行顺序。](https://www.cisco.com/c/zh_cn/support/docs/ip/network-address-translation-nat/6209-5.html)

不要参与IP数据包中用于上述每个命令时转换的部分。此表包含指南:

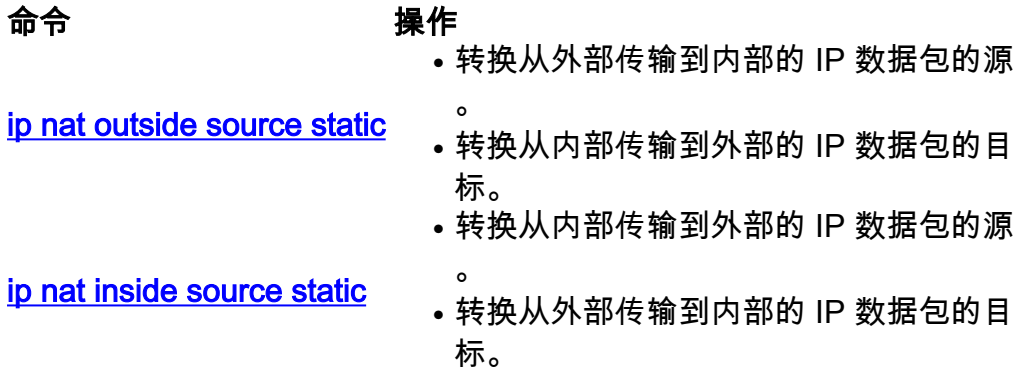

这些指导原则表明,转换数据包的方法不只一种。根据您的特定需求,您需要确定如何定义NAT接 口(内部或外部),以及路由表在转换前后包含哪些路由。请记住,数据包被转换的部分取决于数 据包传输的方向,以及您配置 NAT 的方式。

# 相关信息

- [使用 ip nat outside source list 命令的示例配置](https://www.cisco.com/c/zh_cn/support/docs/ip/network-address-translation-nat/13770-1.html)
- · [配置网络地址转换](https://www.cisco.com/c/zh_cn/support/docs/ip/network-address-translation-nat/13772-12.html)
- [NAT IP编址服务](https://www.cisco.com/c/zh_cn/tech/ip/ip-addressing-services/index.html)
- [思科技术支持和下载](https://www.cisco.com/c/zh_cn/support/index.html?referring_site=bodynav)

### 关于此翻译

思科采用人工翻译与机器翻译相结合的方式将此文档翻译成不同语言,希望全球的用户都能通过各 自的语言得到支持性的内容。

请注意:即使是最好的机器翻译,其准确度也不及专业翻译人员的水平。

Cisco Systems, Inc. 对于翻译的准确性不承担任何责任,并建议您总是参考英文原始文档(已提供 链接)。